# 画像処理を用いた車両型ロボットによる領域の走査

2017SC018 梶直樹 指導教員:大石泰章

## **1** はじめに

自動で走る掃除型ロボットは,同じ位置を走ることが多 く,むだな動きが多い.また,壁や障害物にぶつかったと きに初めて方向を変える.その動きを効率良くし一定領域 内をくまなく走行できるようにするのが本研究の目的であ る.これにより,時間の短縮や消費電力の抑制ができる.

家庭用掃除ロボットの動作の研究では超音波センサや赤 外線センサなど複数のセンサを利用した研究がある. [1] 本研究ではカメラセンサのみを使用し,むだなく領域を走 査するロボット制御法を考える.カメラで車両型ロボット の位置を把握し,一定の領域内を効率よくかつくまなく走 行させることを試みる.

## **2** 使用する実験機と構成するシステム

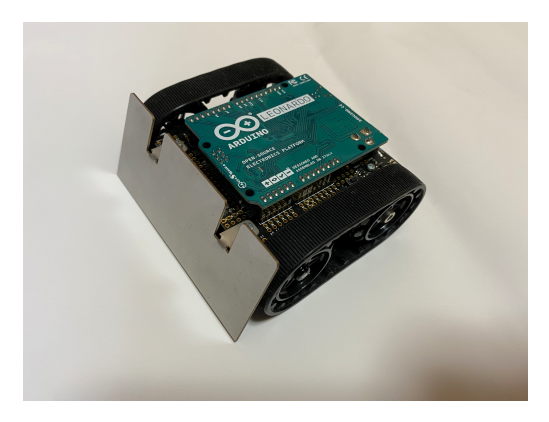

図 1 Arduino を搭載した Zumo

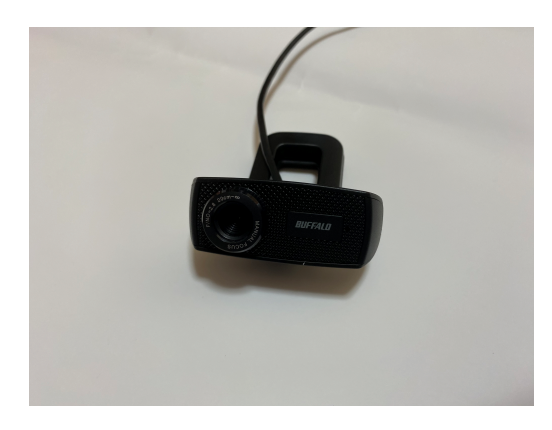

図 2 HD720pWeb カメラ

本研究で使用する車両型ロボット Zumo を図 1. カメラ を図 2 に示す. この Zumo は制御部としてマイコンボー ド Arduino Leonardo を搭載している.Arduino の開発 環境である Arduino IDE を使ってプログラムを書き込 むことで車両型ロボットについている左右のモータを制御 することができる.[2] 本研究で作成するシステムの構成 を図 3 に示す. カメラを Zumo の上部に設置して、Zumo の位置情報を把握する.その情報を PC から Arduino に シリアル通信で送信し,車両型ロボットを動作させる.画 像処理は Python で OpenCV を使用する.[3]

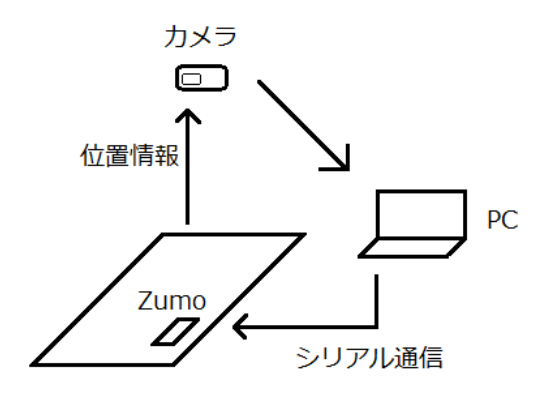

図 3 構成するシステム

### **3** 問題設定

図 4 のようにカメラで撮影した画像を縦方向に 3 分割, 横方向に 4 分割して,12 個の領域に分ける.また,領域の 周囲の水色の部分は Zumo が通過することのできない壁で あると考える. Zumo の上には、カメラが認識しやすいよ うに黒い板を置く.カメラで取得した Zumo の位置情報を もとに,Zumo を前進または右折させて 12 個の領域すべ てを通るように動かす.

今回は前提として Zumo は四隅の領域のいずれかからス タートし,スタート時点の Zumo の向きが分かるものとす る. また、簡単にするため左折をしなくてもよい場合のみ を考える.

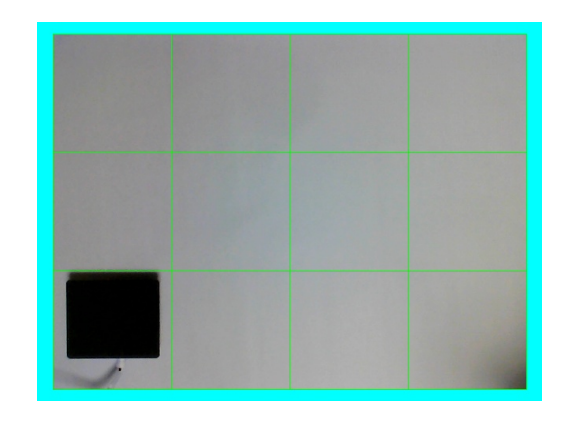

図 4 カメラで撮影した画像

## **4** くまなく走行させる方法

図 5 のように縦 5 行, 横 6 列の配列を準備する. 1 行目 と 5 行目,1 列目と 6 列目の成分は 1 とし,壁を表すもの とする.それ以外の 12 個の成分は 0 とし,これから走行 する領域を表すものとする. 配列の 12 個の成分と画像の 領域 12 個を同期させる.そして Zumo が走行した領域に 対応する配列の成分は随時1に変更する.配列のすべての 成分が1になったらすべての領域を走行したとして走行を 終了する. [4]

走行方法は次の通りである. Zumo の向いている先の領 域が走行していない領域ならば、Zumo を一つ前の領域に 進める. Zumo が向いている先の領域が走行した領域また は壁ならば,車体の向きを 90°右に回転する.

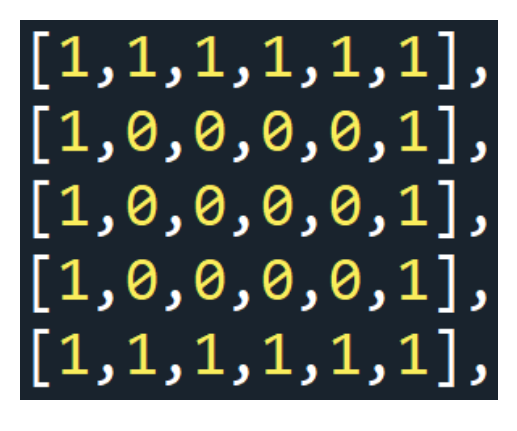

図 5 配列

#### **5** 走行の実現

カメラで 2 秒ごとに撮影をする.撮影した画像により, 図 4 で示した 12 個の領域のどこに Zumo があるかを判定 する. [5][6] その後, 図 5 の配列を参照し, 前進するか右 折するかを決定する. 前進する場合, 領域 1 つ分前進する ようにモータをあらかじめ決めた速度であらかじめ決めた 時間だけ駆動する.右折する場合は 90°回転するだけの 動きをさせるために、左右のモータを逆方向に、あらかじ め決めた時間だけ駆動する.その後,手続きの最初に戻っ てカメラによる撮影を行う.以上を配列の成分がすべて 1 になるまで繰り返す.

#### **6** 実験結果

図 6 に Zumo の中心点の座標の軌跡を示す. 実験の結 果,壁の手前や走行した領域の手前で右折し,すべての領 域をくまなく走ることができた. ただし、図 6 に見るよう に事前に設定した 90°の回転が正確にできなかった.ま た, Zumo が画面外に出てしまうことがあった.

#### **7** おわりに

カメラを用いて Zumo の位置を読み取り,決められた領 域をくまなくまることができた. 実験では、通信用ケーブ ルに引っ張られるなどの理由で,あらかじめ決めた Zumo

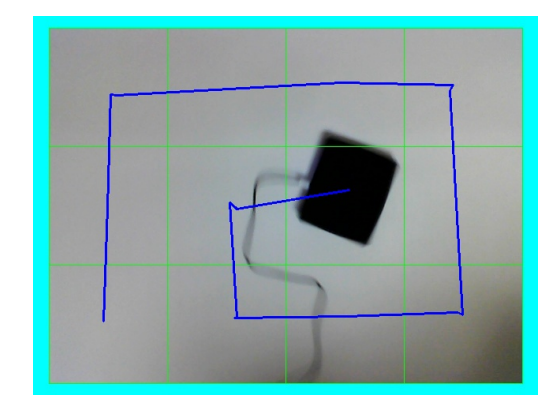

図 6 Zumo の中心座標の軌跡

の 90°の回転などがずれてしまった.今後は画像から Zumo の向きを読み取り,それに合わせて Zumo の向きを 調整することが必要だと考える.

また,今回は一筆書きで行けるようなパターンを考えた. しかし,一筆書きでできない場合も考えられるので,そう いう場合の方法も考える必要がある.

### 参考文献

- [1] 荒井 穣, 細田 祐司, 柄川 索, 小関 篤志, 田島 泰治, 朝 康博, 岡田 祐子:家庭用掃除ロボットの動作制御 アルゴリズム,第 48 回自動制御連合講演会論文集, pp.800-804, 2005.
- [2] Pololu Robotics & Electoronics https://www.pololu.com/docs/0J57
- [3] 北山直洋:『Python で始める OpenCV4 プログラミン グ』.カットシステム,東京,2019.
- [4] 廣瀬 豪:『Python でつくるゲーム開発入門講座』.ソー テック社,東京,2019
- [5] Python, OpenCV で カ メ ラ の リ ア ル タ イ ム 動 画 か ら 静 止 画 を 保 存—note.nkmk.me https://note.nkmk.me/python-opencv-camerato-still-image/
- [6]【Python】物 体 の 輪 郭 を 抽 出 す る yamagablog https://ymgsapo.com/2018/12/12/find-contours/